# VanMap Integration at the City of Vancouver

Zsigmond Balogh Meng Li Jonathan Mark

City of Vancouver December 13, 2007

## **Presentation Objectives**

- ▶ Describe GIS approach at Vancouver
- Describe VanMap integration approaches
- ▶ Describe existing specific integration examples
- Describe future integration plans

# Vancouver has an Enterprise Implementation

Organizations acting as a whole, moving with common purpose in a defined direction to implement an application

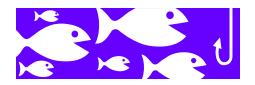

- ▶ Implies sharing of core set of data across an organization
- More common in context of umbrella organization (local government or large utility)

# The City's Objectives

More and Better information

More people

More easily

# The City's Objectives

integrate data
with the business process

and GIS with the design process

# GIS Environment: open, interoperable and data-centric

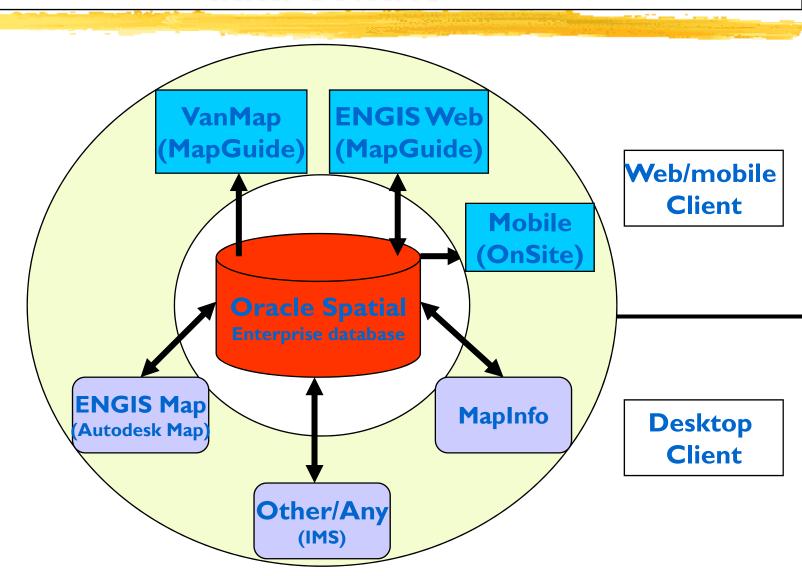

## **Integration Business Drivers**

- Business processes cross business unit boundaries
- ▶ People often take a broad view where map and tabular views are complementary and even more powerful when integrated
  - People need to be able to visualize tabular information
  - Graphics users need to access more attributes and information from tabular systems
- ▶ Data verification and reconciliation
- ► Planning and analysis
- ▶ Do more with less by reducing duplication

# Integration Approaches

► Simple one-way integration

► Simple two-way integration

► Complex two-way integration

► VanMap is an integrating tool

# **Integration Approaches**

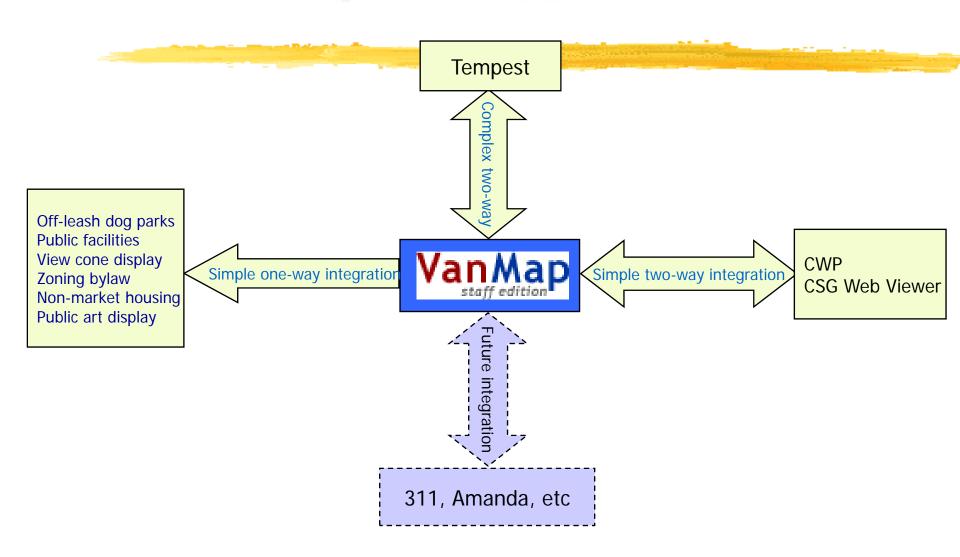

#### **Simple One-Way Integration**

- Click on a feature in VanMap and something happens
  - Single parameter is passed
  - Result could be a display or an application
- Examples include
  - Off-leash dog parks
  - Public facilities
  - View cone display
  - Zoning bylaw
  - Non-market housing
  - Public art display

#### Simple One-Way Integration: Methods

From a VanMap feature to bring up a static or dynamic Web page of another system

A business object from a VanMap layer is referenced to an existing Web page or application

#### **Off-Leash Dog Parks**

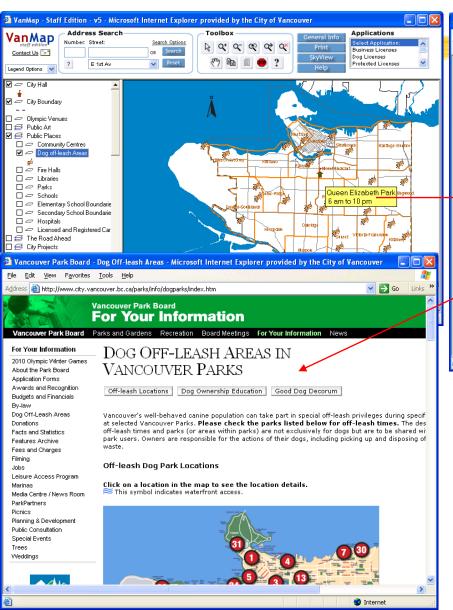

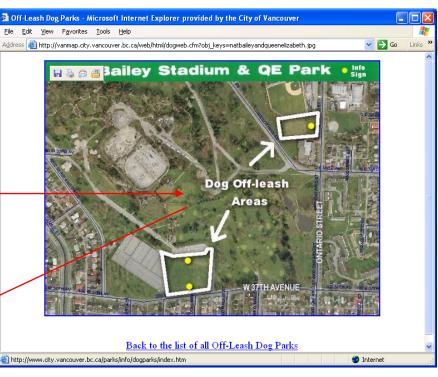

#### **Public Facilities**

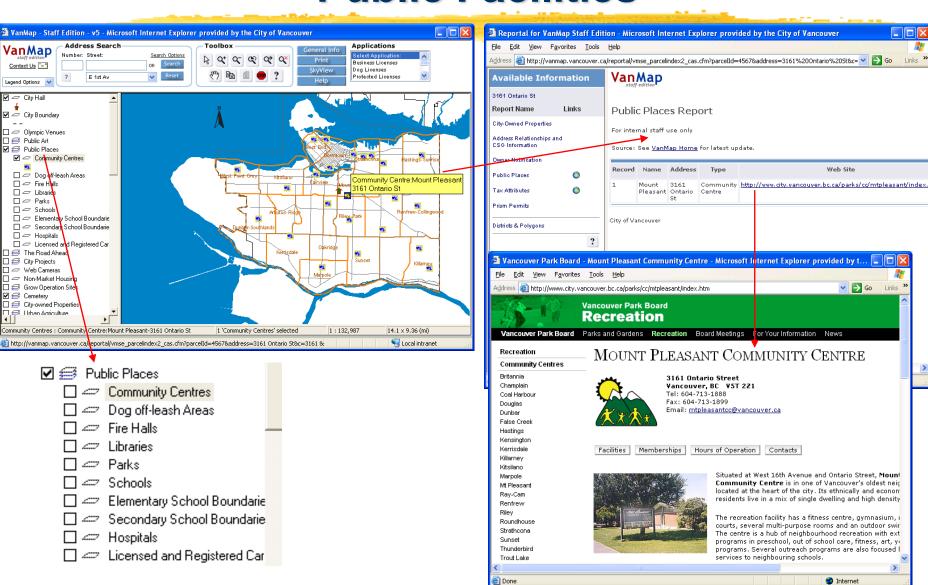

# **View Cone Display**

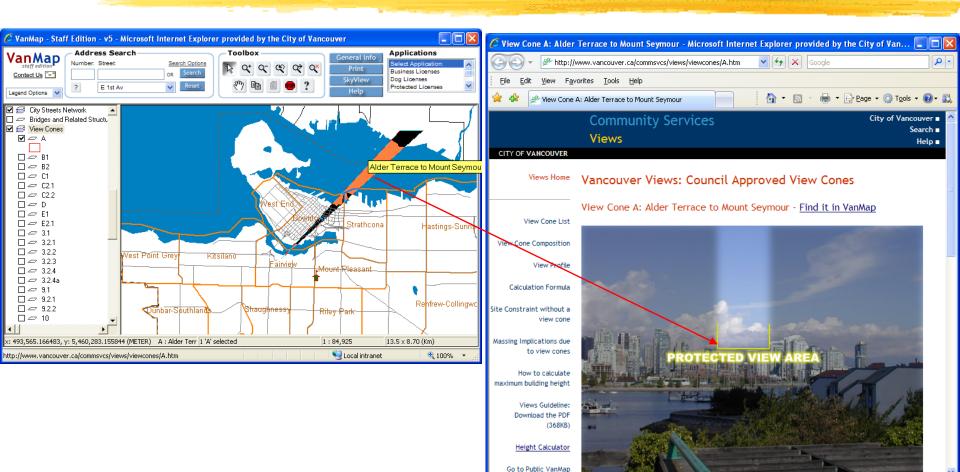

http://www.vancouver.ca/commsvcs/views/viewcones/A.htm#

Internet

**100%** 

# **Zoning Bylaw**

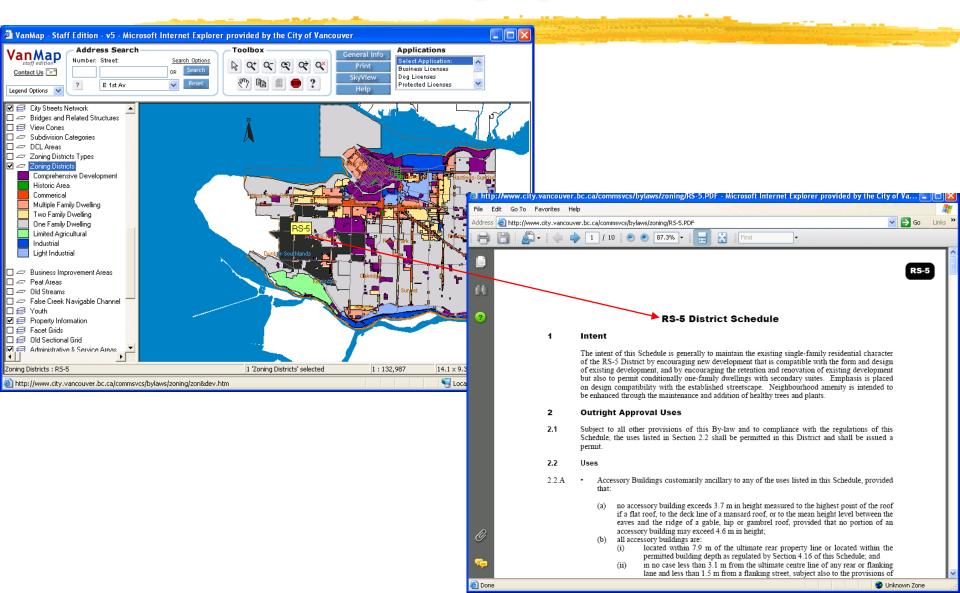

# **Non-Market Housing**

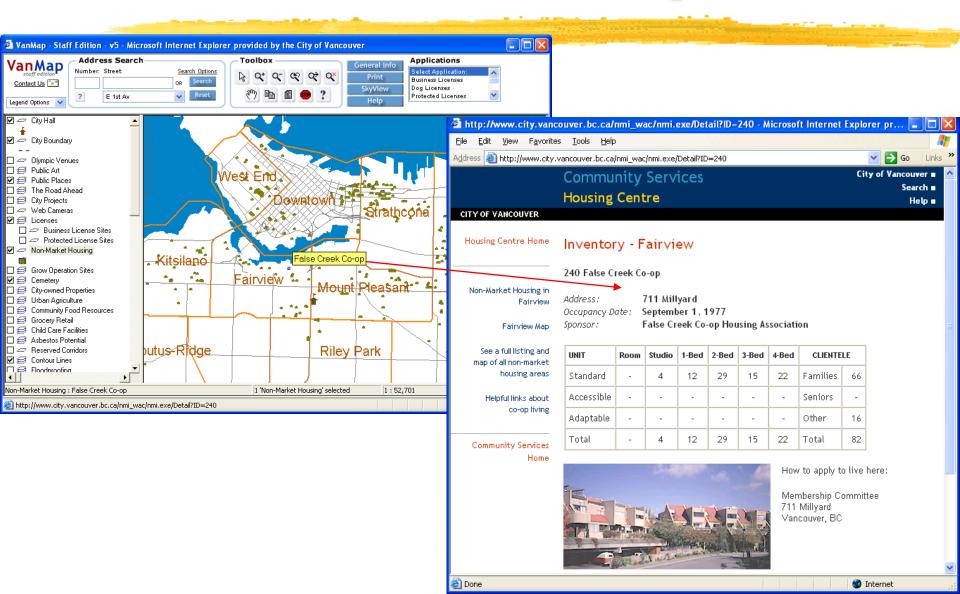

# **Public Art Display**

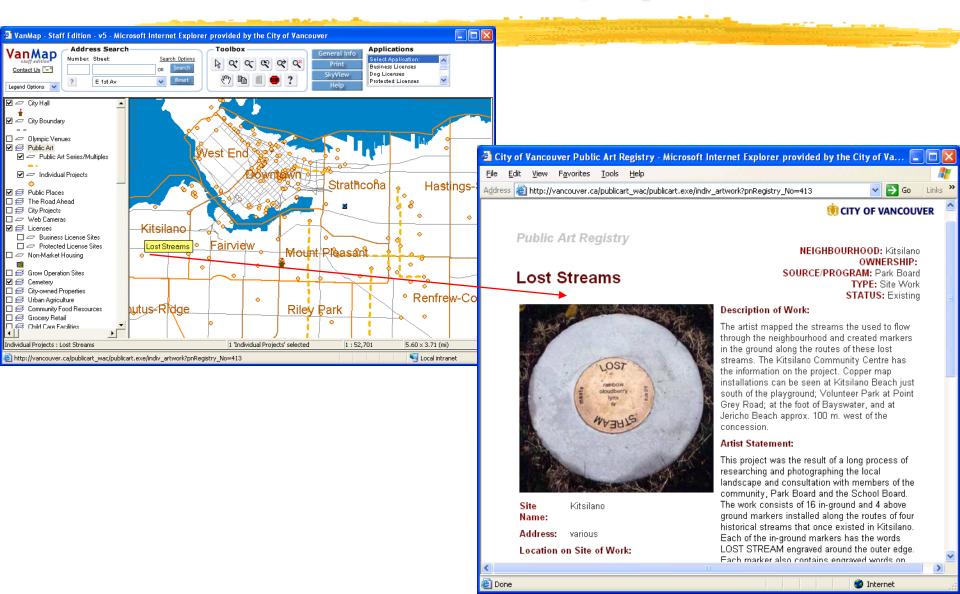

#### Simple Two-Way Integration

- Click on a feature in VanMap and something happens
- Click on a link in another application and VanMap appears
- Examples include
  - Community Web Pages
  - Community Services Web Viewer

#### Simple Two-Way Integration: Methods

- Method for VanMap and CWP integration:
  - The projects and construction in CWP are recorded and georeferenced with an address, an intersection or a street segment, which are common keys used in our GIS database;
  - The project ID is used as a passing parameter for the two-way integration at the project level, and the query filters from CWP are applied as a tabular result as well as a filtered map layer in VanMap.
- Method for VanMap and CSG Web Viewer integration:
  - COV standard addresses are used in both systems;
  - The address (civic number and std street) is a common key and a passed parameter in the system URL for the two-way integration.

# VanMap to Community Web Pages

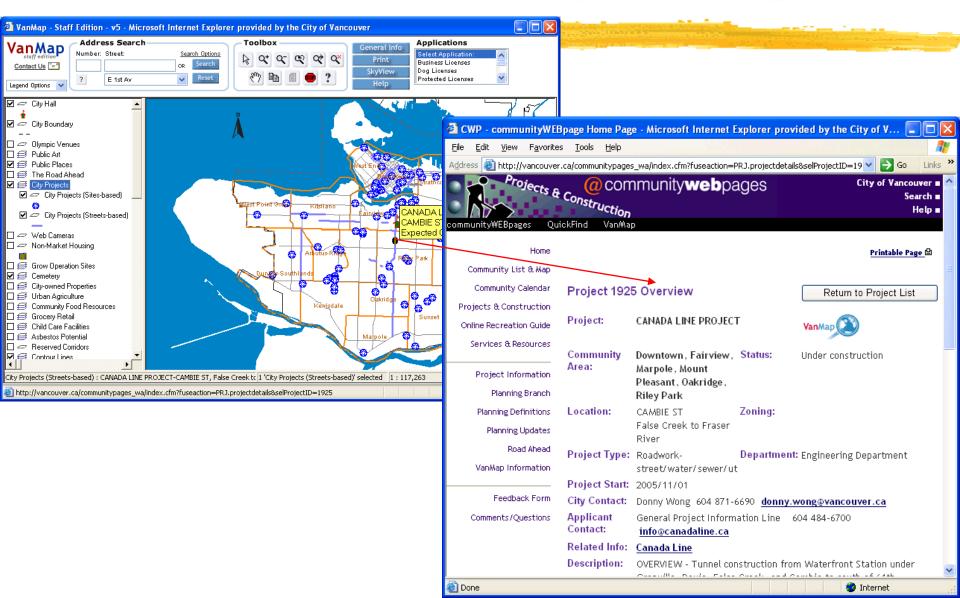

# **Community Web Pages to VanMap**

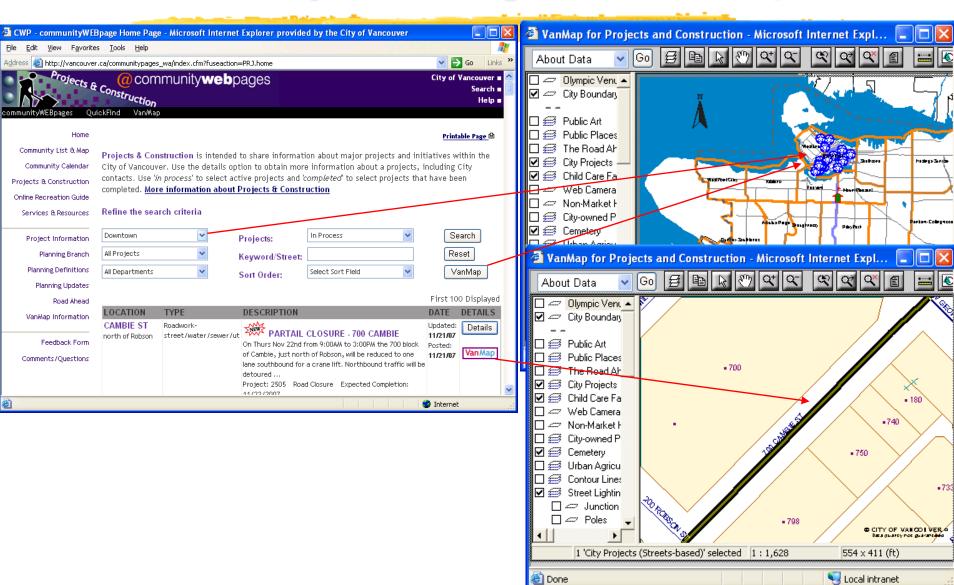

# VanMap to Community Services Web Viewer

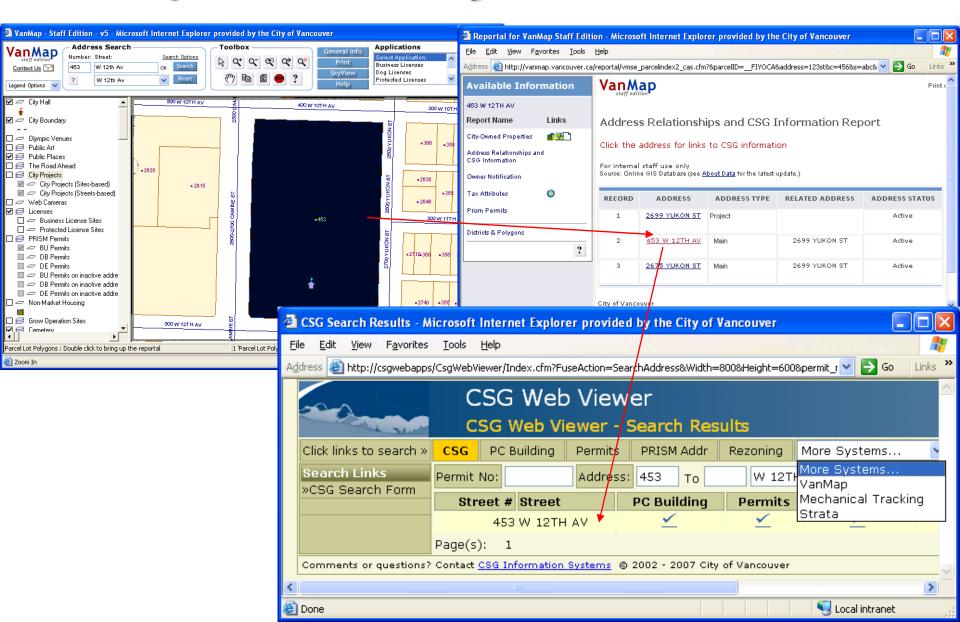

#### **Community Services Web Viewer to VanMap**

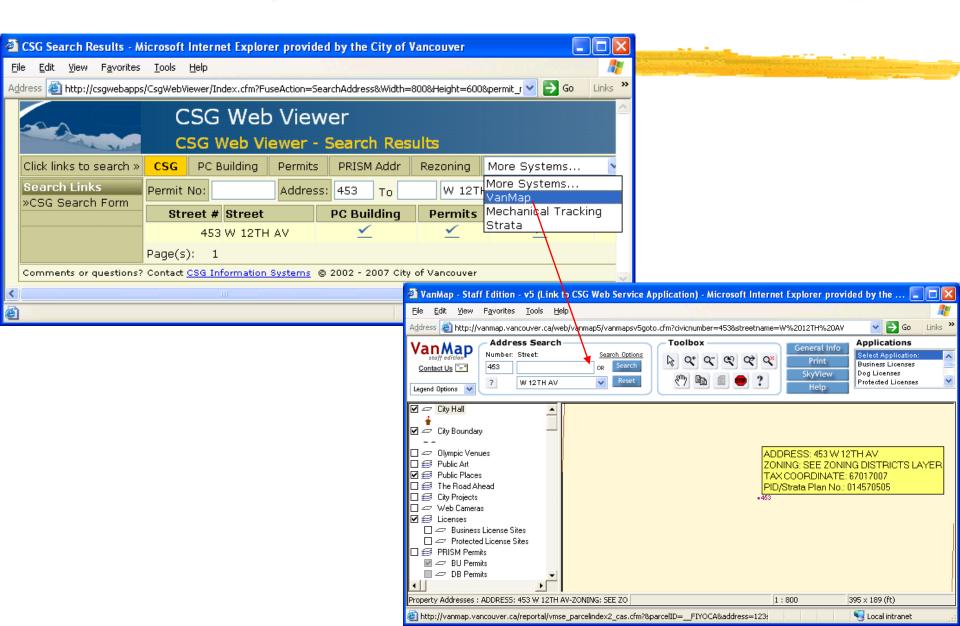

#### **Complex Two-Way Integration**

Complete integration of two systems allowing two-way communication.

- Example: Tempest integration with VanMap
  - Tempest folio records displayable in VanMap
  - VanMap parcel records importable by Tempest

How the two systems communicate

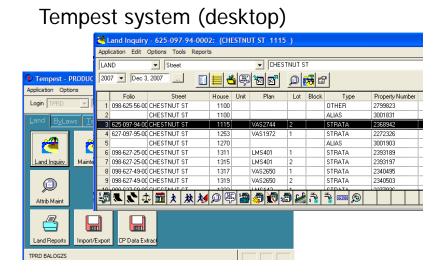

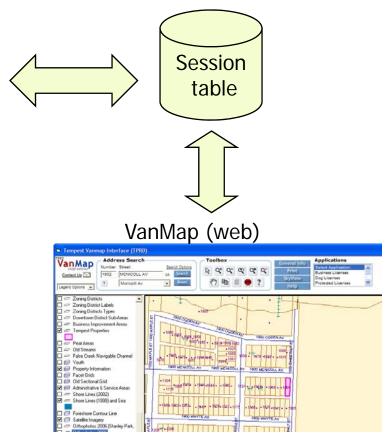

#### **Key Benefits of Tempest-VanMap Integration:**

- ✓ Display Tempest folio records in map
- ✓ Retrieve Tempest data from map selections
- ✓ Create / Edit Tempest business objects visually
- ✓ Perform spatial analysis with Tempest data
- ✓ Adding perspective to Tempest data

Example: Mapping of Tempest folio records

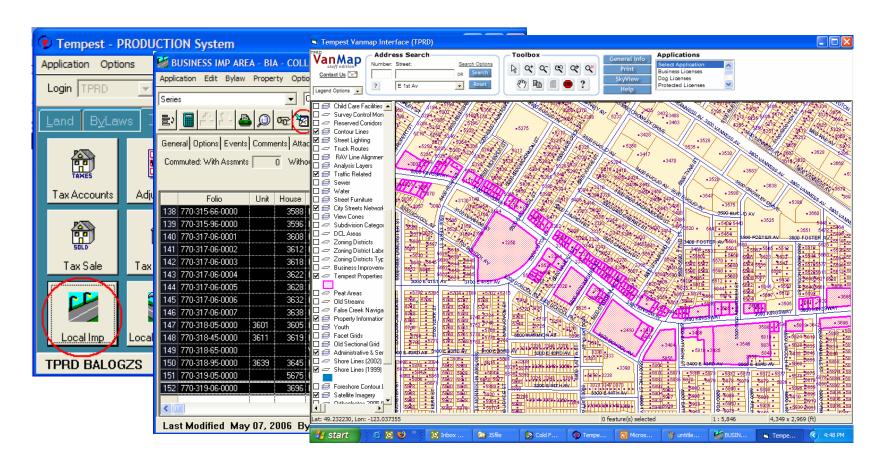

Example: Retrieving Tempest data of map selections

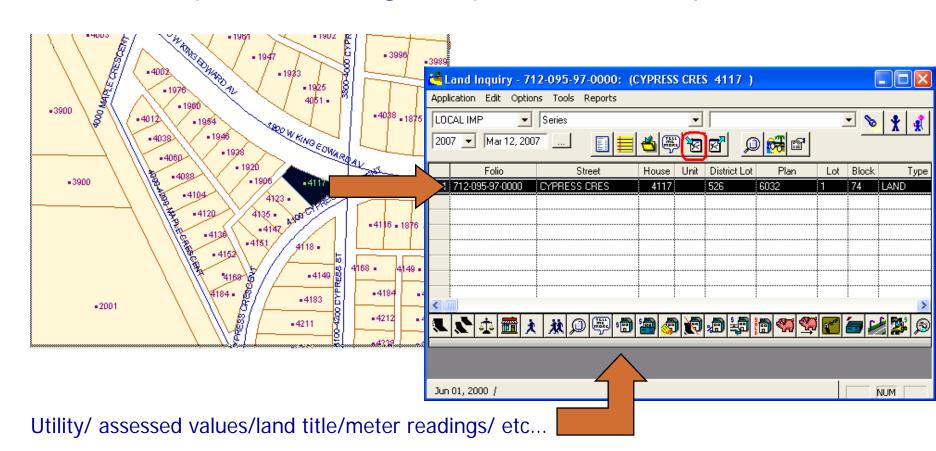

Example: Creating a Tempest business object visually

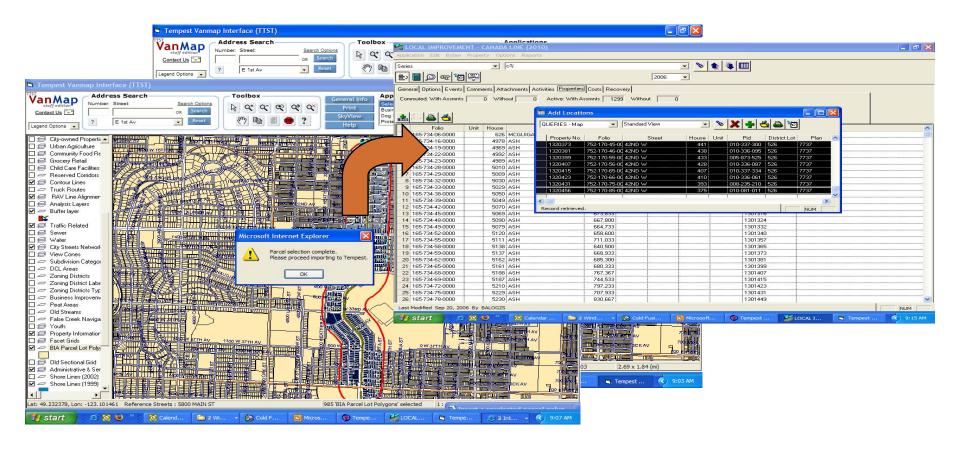

Example: Editing Tempest business object visually

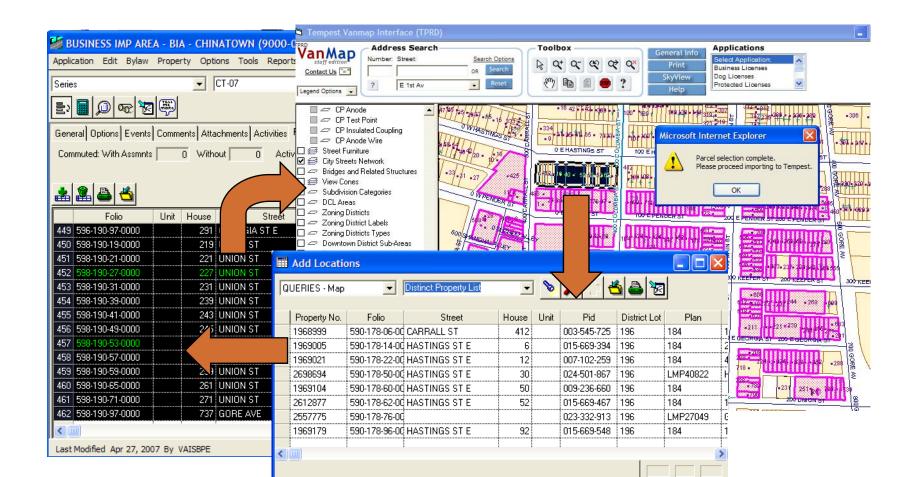

Example: Performing Spatial analysis (Theme)

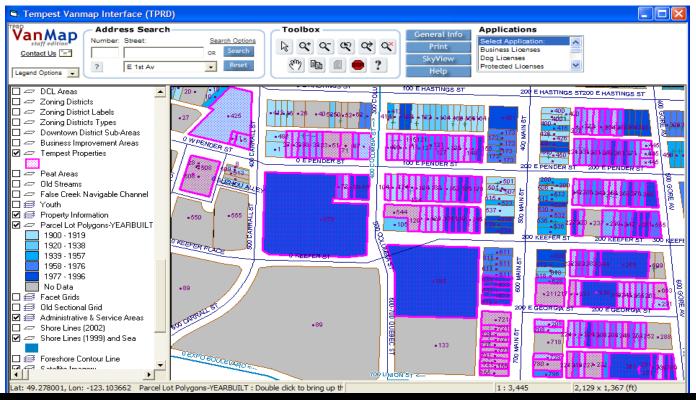

Tempest properties (pink) + VanMap parcel YearBuilt theme (blue)

Adding perspective / context to Tempest data

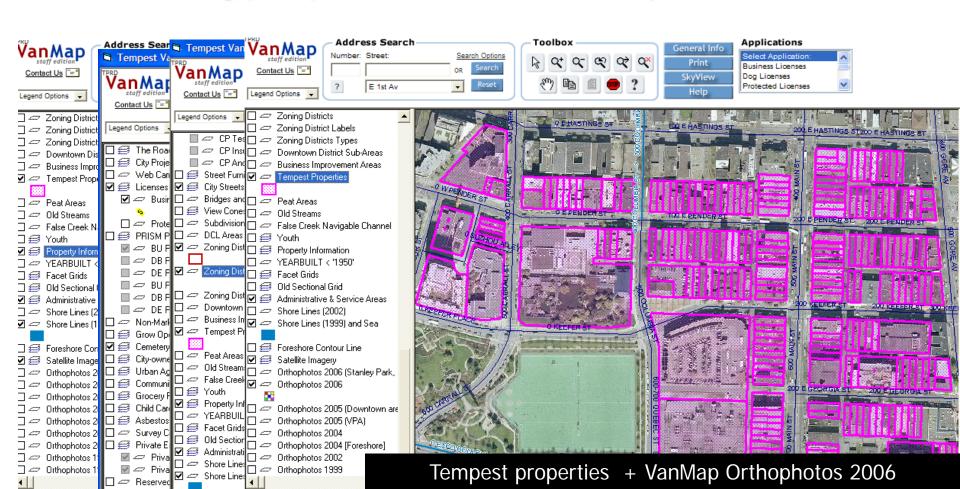

#### **Future Integration Plans**

- ► 311: requirement is to
  - locate a service request
  - do a proximity search
  - show a spatial pattern and temporal trend in VanMap.
- Amanda: uses an address to open VanMap for more visual map context (e.g. from orthophotos).
- Hansen: VanMap will display data from the asset management system.

#### **Future Integration Plans: Methods**

- Maintain the application level integration using methods such as the decorated URL;
- Use a data warehousing approach: e.g. PIMS, for the data level integration;
- Move toward SOA (Service-oriented Architecture) by implementing Web services;
- Use a middleware approach for Enterprise Application Integration (EAI), such as MS BizTalk (for IMS)

# Summary

- VanMap is an information integrator providing a visual map context for viewing data from a variety of sources and applications;
- ► The EAI approach has been successfully implemented by integrating data with the business process and VanMap with other enterprise systems.

# Public VanMap Can Be Found At

► vancouver.ca/vanmap

#### **Contact Information**

- ► zsigmond.balogh@vancouver.ca
- **▶604-871-6650**
- ► meng.li@vancouver.ca
- **▶604-871-6578**
- ▶ jonathan.mark@vancouver.ca
- **▶604-873-7987**
- ▶ Corporate IT Department
- ▶453 W. 12<sup>th</sup> Avenue
- ► Vancouver, BC V5Y 1V4